# **COME OTTENERE ASSISTENZA**

In caso di problemi con il prodotto LaCie, consultare la tabella seguente per un elenco delle risorse disponibili.

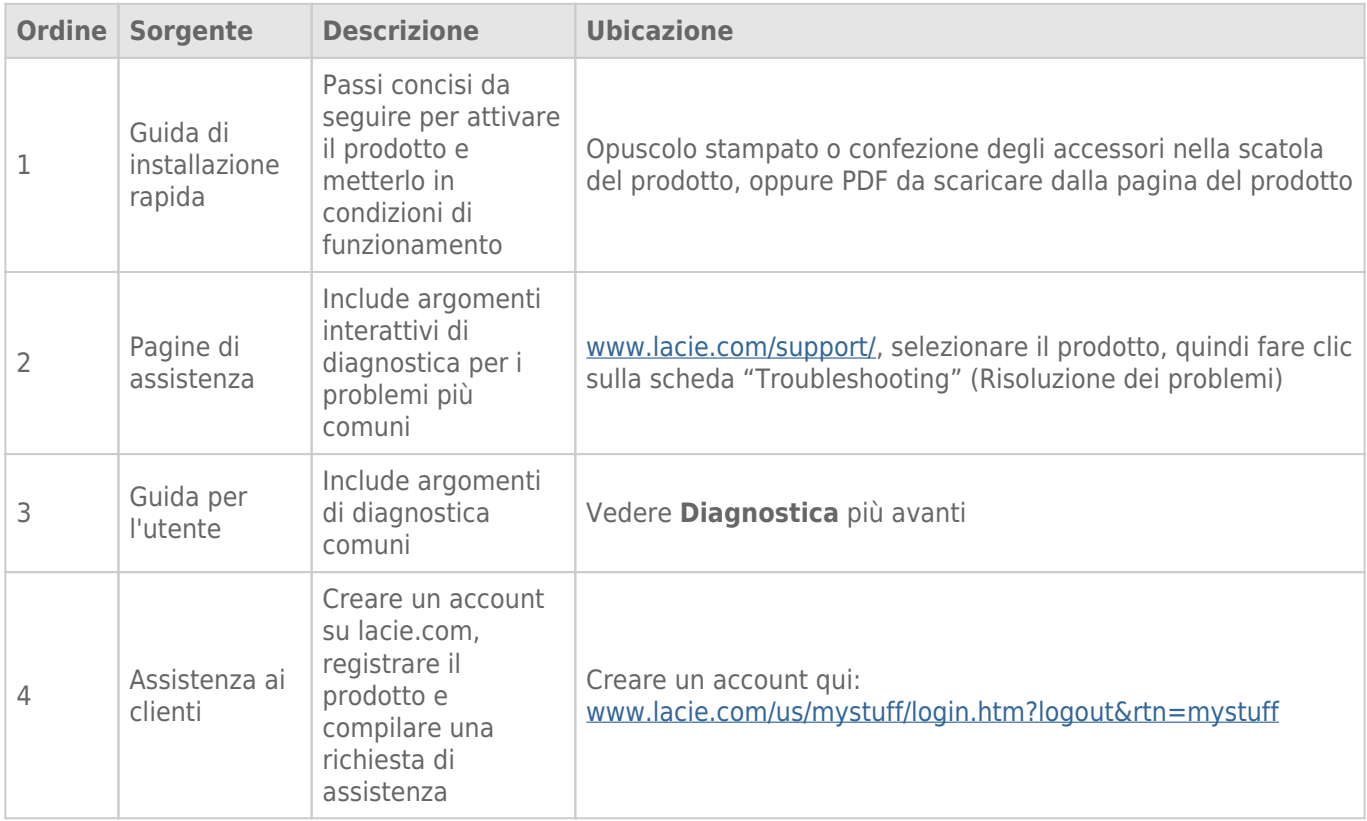

**Nota:** LaCie si impegna a fornire prodotti di alta qualità e arricchiscono la vita dei nostri clienti. Per aiutare LaCie a offrire l'assistenza clienti migliori, vi chiediamo di creare un account e registrare il prodotto su [www.lacie.com/us/mystuff/login.htm? logout&rtn=mystuff](http://www.lacie.com/us/mystuff/login.htm? logout&rtn=mystuff). Potete darci un feedback importante nonché ricevere informazioni aggiornate sul vostro dispositivo LaCie.

### **DIAGNOSTICA**

**Nota:** La diagnostica interattiva, un modo altamente efficiente per risolvere i problemi con il prodotto, è disponibile all'indirizzo [www.lacie.com/support/](http://www.lacie.com/support/). Selezionare il prodotto, quindi fare clic sulla scheda "Troubleshooting" (Diagnostica).

#### Problema: Non vengono visualizzati i dischi Thunderbolt Series.

[D: Ci sono altri dispositivi con tecnologia Thunderbolt collegati alla stessa porta o allo stesso hub?](#page--1-0)

R: Scollegare qualsiasi altro dispositivo Thunderbolt e verificare se il volume Thunderbolt Series compare sul desktop.

[D: L'icona o le icone relative ai volumi Thunderbolt Series vengono visualizzate sul desktop?](#page--1-0)

R: Le icone relative agli alloggiamenti di storage Thunderbolt Series devono essere visualizzate sul desktop. Assicurarsi che in **Finder > Preferenze > scheda Generale** sia selezionata la preferenza per la visualizzazione delle icone esterne sul desktop.

[D: L'alloggiamento Thunderbolt Series è collegato a un computer Macintosh che supporta la tecnologia Thunderbolt?](#page--1-0)

R: Il tipo di connessione della tecnologia Thunderbolt su Mac è Mini DisplayPort. Benché i computer Macintosh più vecchi includano una o più Mini DisplayPort, queste vengono usate solo per collegare uno o più monitor. Si noti che i Mac precedenti con Mini DisplayPort non supportano le periferiche con tecnologia Thunderbolt come i dispositivi di storage LaCie Thunderbolt Series.

[D: È stata eseguita la corretta procedura di installazione?](#page--1-0)

R: Rivedere la procedura di installazione [\(Collegamento dell'unità](http://manuals.lacie.com/it/manuals/thunderbolt-pro/connection)). Assicurarsi che entrambe le estremità della tecnologia Thunderbolt siano saldamente collegate alle porte e che il dispositivo stia ricevendo alimentazione dall'alimentatore incluso.

[D: L'alloggiamento Thunderbolt Series è stato collegato al nuovo Mac con un cavo Mini DisplyPort vecchio utilizzato per i](#page--1-0) [monitor. Perché i volumi Thunderbolt Series non vengono visualizzati sul desktop?](#page--1-0)

R: Il dispositivo di storage Thunderbolt Series richiede cavi appositamente costruiti per la tecnologia Thunderbolt. Per maggiori informazioni sui cavi che supportano la tecnologia Thunderbolt, visitare il sito [www.lacie.com.](http://www.lacie.com)

[D: È stato utilizzato un cavo che supporta la tecnologia Thunderbolt per il collegamento a un nuovo Mac ma l'alloggiamento](#page--1-0) [Thunderbolt Series: \(a\) non si accende e/o \(b\) non riceve alimentazione sufficiente.](#page--1-0)

R: L'alloggiamento Thunderbolt Series deve essere alimentato dall'alimentatore incluso. Vedere [Collegamento](http://manuals.lacie.com/it/manuals/thunderbolt-pro/connection) [dell'unità](http://manuals.lacie.com/it/manuals/thunderbolt-pro/connection).

[D: Le due estremità del cavo con tecnologia Thunderbolt sono correttamente collegate?](#page--1-0)

R:

- Utilizzare solo un cavo che supporti la tecnologia Thunderbolt su un Mac.
- Esaminare le due estremità del cavo per tecnologia Thunderbolt e accertarsi che siano correttamente collegate alle rispettive porte.
- Provare a disconnettere il cavo per tecnologia Thunderbolt e quindi attendere 10 secondi prima di ricollegarlo.
- Se l'unità non viene ancora riconosciuta, riavviare il computer e riprovare.

#### Problema: Vengono visualizzati messaggi di errori riguardanti il trasferimento dei file e Time Machine non funziona.

[D: Appare il messaggio "Errore -50" durante la copia sul dispositivo di storage?](#page--1-0)

R: Durante la copia di file o cartelle da un computer a un volume FAT 32, è possibile che alcuni caratteri non vengano copiati. Questi caratteri comprendono, tra l'altro:

 $? < > / \backslash$ :

Dato che il file system FAT 32 non offre prestazioni ottimali, LaCie raccomanda di non utilizzarlo con gli alloggiamenti di storage Thunderbolt Series. Considerare la possibilità di formattare l'unità come HFS+ con journaling con un insieme RAID con striping o mirroring. Vedere [Formattazione.](http://manuals.lacie.com/it/manuals/thunderbolt-pro/formatting) Inoltre, Time Machine è compatibile solo con dischi formattati in HFS+ o HFS+ con journaling. Riformattare l'unità per la compatibilità Time Machine

[D: Viene visualizzato un messaggio di errore che segnala la disconnessione dell'unità dopo la disattivazione della modalità di](#page--1-0) [ibernazione?](#page--1-0)

R: Ignorare il messaggio. L'unità verrà installata nuovamente sul desktop.

#### Problema: Lo spazio su disco non sembra corretto.

[D: Numerosi file sono appena stati trasferiti nel cestino dallo storage Thunderbolt Series. Perché non è presente più spazio](#page--1-0) [per copiare nuovi file?](#page--1-0)

R: Lo spazio su disco non viene recuperato finché i file non vengono eliminati. Per eliminare i file per sempre:

- Fare clic sul pulsante **Trash** (Cestino) sul dock.
- Verrà visualizzata una finestra Finder. Fare clic su **Empty** (Svuota) in alto a destra.

[D: Perché la capacità del volume è inferiore a quella indicata sui dispositivi di storage Thunderbolt Series \(solo dischi fissi\)?](#page--1-0)

R: Dopo la formattazione, la capacità dell'unità disponibile appare inferiore a quella dichiarata sulla confezione. La differenza dipende da come viene vista la capacità sul sistema operativo. Per esempio, un disco fisso in grado di archiviare 500.000.000.000 byte viene diviso per 1.000.000.000 che corrispondono a 500GB. Questa è la capacità effettiva indicata sulla confezione del produttore. Il sistema operativo utilizza un calcolo leggermente diverso e divide 500.000.000.000 per 1.073.741.824 che corrispondono a 466 GB.

## Problema: È necessario ricostruire l'insieme RAID con mirroring.

[D: È appena arrivata l'unità sostitutiva da LaCie. Come si può ricostruire l'insieme RAID con mirroring?](#page--1-0)

R: Per istruzioni su come ricostruire un insieme RAID con mirroring vedere la pagina [Apple Support](http://docs.info.apple.com/article.html?path=DiskUtility/11.5/en/7079.html).